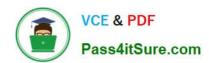

# EX200<sup>Q&As</sup>

Red Hat Certified System Administrator - RHCSA

# Pass RedHat EX200 Exam with 100% Guarantee

Free Download Real Questions & Answers PDF and VCE file from:

https://www.pass4itsure.com/ex200.html

100% Passing Guarantee 100% Money Back Assurance

Following Questions and Answers are all new published by RedHat
Official Exam Center

- Instant Download After Purchase
- 100% Money Back Guarantee
- 365 Days Free Update
- 800,000+ Satisfied Customers

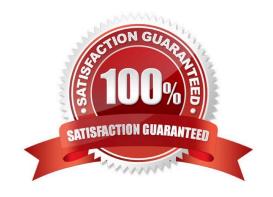

### https://www.pass4itsure.com/ex200.html 2024 Latest pass4itsure EX200 PDF and VCE dumps Download

#### **QUESTION 1**

Find all lines in the file /usr/share/dict/words that contain the string seismic. Put a copy of all these lines in their original order in the file /root/wordlist. /root/wordlist should contain no empty lines and all lines must be exact copies of the original lines in /usr/share/dict/words.

Correct Answer: Check the anser in explanation.

grep seismic /usr/share/dict/words> /root/wordlist

#### **QUESTION 2**

There is a local logical volumes in your system, named with shrink and belong to VGSRV volume group, mount to the /shrink directory. The definition of size is 320 MB.

Requirement:

Reduce the logical volume to 220 MB without any loss of data. The size is allowed between 200-260 MB after reducing.

Correct Answer: Check the anser in explanation.

cd;umount /shrink e2fsck -f /dev/mapper/vgsrv-shrink resize2fs /dev/mapper/vgsrv-shrink 220M lvreduce -L 220M /dev/mapper/vgsrv-shrink mount -a

#### **QUESTION 3**

1.

Find all sizes of 10k file or directory under the /etc directory, and copy to /tmp/findfiles directory.

2.

Find all the files or directories with Lucy as the owner, and copy to /tmp/findfiles directory.

Correct Answer: Check the anser in explanation.

(1)find /etc -size 10k -exec cp {} /tmp/findfiles \;

(2)find / -user lucy -exec cp -a {} /tmp/findfiles \;

Note: If find users and permissions, you need to use cp - a options, to keep file permissions and user attributes etc.

#### **QUESTION 4**

There is a local logical volumes in your system, named with common and belong to VGSRV volume group, mount to the /common directory. The definition of size is 128 MB.

Requirement:

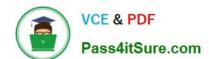

# https://www.pass4itsure.com/ex200.html 2024 Latest pass4itsure EX200 PDF and VCE dumps Download

Extend the logical volume to 190 MB without any loss of data. The size is allowed between 160-160 MB after extending.

Correct Answer: Check the anser in explanation.

| lvextend -L 190M /dev/mapper/vgsrv-common resize2fs /dev/mapper/vgsrv-common                               |
|----------------------------------------------------------------------------------------------------|
| QUESTION 5                                                                                                 |
|                                                                                                    |
| Part 2 (on Node2 Server)                                                                                   |
| Task 1 [Controlling the Boot Process]                                                                      |
| Interrupt the boot process and reset the root password. Change it to kexdrams to gain access to the system |
| Correct Answer: Check the anser in explanation.                                                            |
| *                                                                                                    |
| 1.                                                                                                    |
| Reboot the server pressing by Ctrl+Alt+Del                                                                 |
| 2.                                                                                                    |
| When the boot-loader menu appears, press the cursor keys to highlight the default boot-loader entry        |
| 3.                                                                                                    |
| Press e to edit the current entry.                                                                         |
| 4.                                                                                                    |
| Use the cursor keys to navigate to the line that starts with linux.                                        |
| 5.                                                                                                    |
| Press End to move the cursor to the end of the line.                                                       |
| 6.                                                                                                    |
| Append rd.break to the end of the line.                                                                    |
| 7.                                                                                                    |
| Press Ctrl+x to boot using the modified configuration.                                                     |
| 8.                                                                                                    |
| At the switch_root prompt                                                                                  |

switch\_root:/# mount -o remount,rw /sysroot

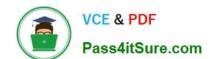

# https://www.pass4itsure.com/ex200.html 2024 Latest pass4itsure EX200 PDF and VCE dumps Download

switch\_root:/# chroot /sysroot

sh-4.4# echo kexdrams | passwd --stdin root

Changing password for user root.

passwd: all authentication tokens updated successfully.

sh-4.4# touch /.autorelabel

sh-4.4# exit; exit

\*

Type exit twice to continue booting your system as usual.

EX200 VCE Dumps

**EX200 Practice Test** 

**EX200 Braindumps**